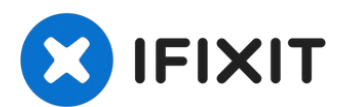

# **MacBook Pro (15 Zoll, Mitte 2010, Unibody) vorderes Displayglas austauschen**

Diese Anleitung zeigt dir, wie du ein defektes...

Geschrieben von: Andrew Bookholt

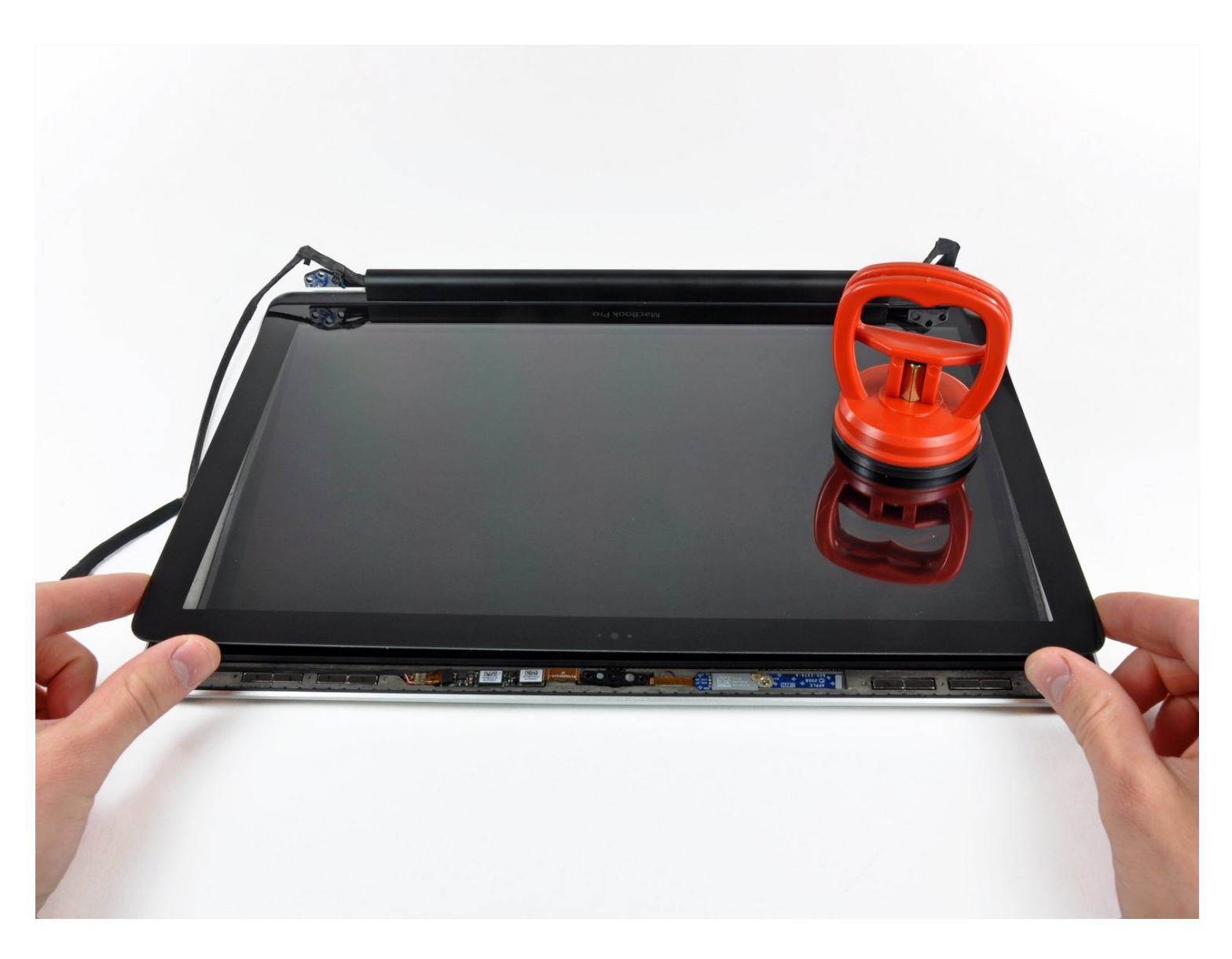

# **EINLEITUNG**

Diese Anleitung zeigt dir, wie du ein defektes vorderes Displayglas austauschen kannst. Das vordere Displayglas muss entfernt werden, wenn du das LCD austauschen willst. Es ist zwar nicht zwingend notwendig, das Display zu entfernen, um an das Displayglas zu gelangen, erleichtert aber doch die Arbeit sehr. Diese Anleitung gilt **nicht** für entspiegelte Displays.

# **WERKZEUGE:**

[Heißluftgebläse](https://www.ifixit.com/products/heat-gun) (1) [Heavy-Duty](https://www.ifixit.com/products/heavy-duty-suction-cups-pair) Suction Cups (Pair) (1) Kreuzschlitz PH00 [Schraubendreher](https://www.ifixit.com/products/phillips-00-screwdriver) (1) iFixit [Öffnungswerkzeug](https://www.ifixit.com/products/ifixit-opening-tool) (1) [Spudger](https://www.ifixit.com/products/spudger) (1) T6 Torx [Schraubendreher](https://www.ifixit.com/products/t6-torx-screwdriver) (1) Tri-point Y0 [Screwdriver](https://www.ifixit.com/products/tri-point-y0-screwdriver) (1)

# **ERSATZTEILE:**

[MacBook](https://www.ifixit.com/products/macbook-pro-15-unibody-late-2008-late-2011-lcd-panel?variant=39371696439399) Pro 15" Unibody (Late 2008 - Late 2011) LCD Panel (1) MacBook Pro 15" Unibody (Mid 2010) Display [Assembly](https://www.ifixit.com/products/macbook-pro-15-unibody-mid-2010-display-assembly) (1)

# **Schritt 1 — Gehäuseunterteil**

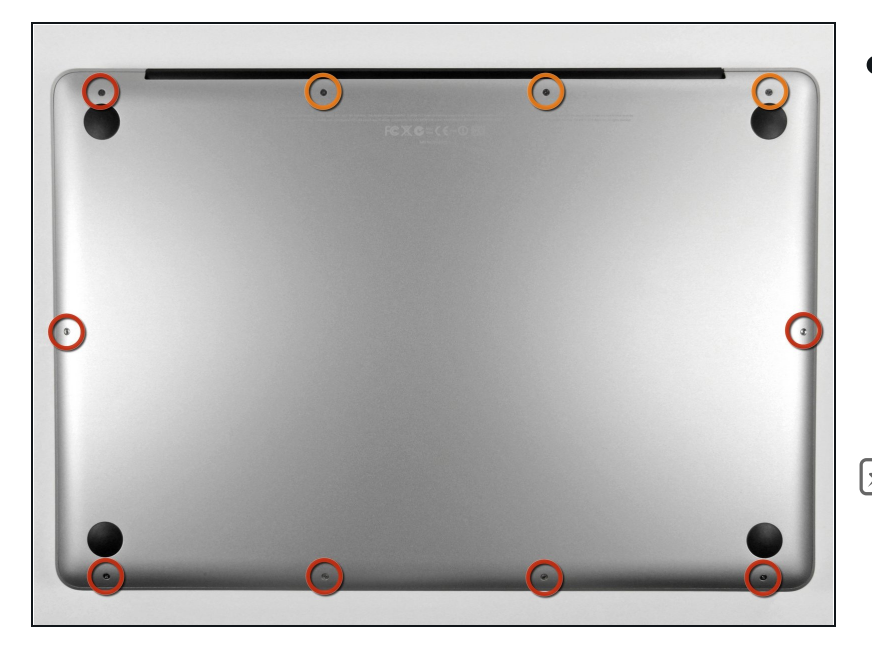

- Entferne die zehn Schrauben, die das obere und das untere Gehäuse zusammenhalten.
	- Drei 13,5 mm (14,1 mm) Kreuzschlitzschrauben.
	- Sieben 3 mm Kreuzschlitzschrauben.
- $\Box$  Schaue dir beim Ausdrehen der Schrauben genau an, wie sie leicht schräg herauskommen. Beim Zusammenbau muss das genauso sein.

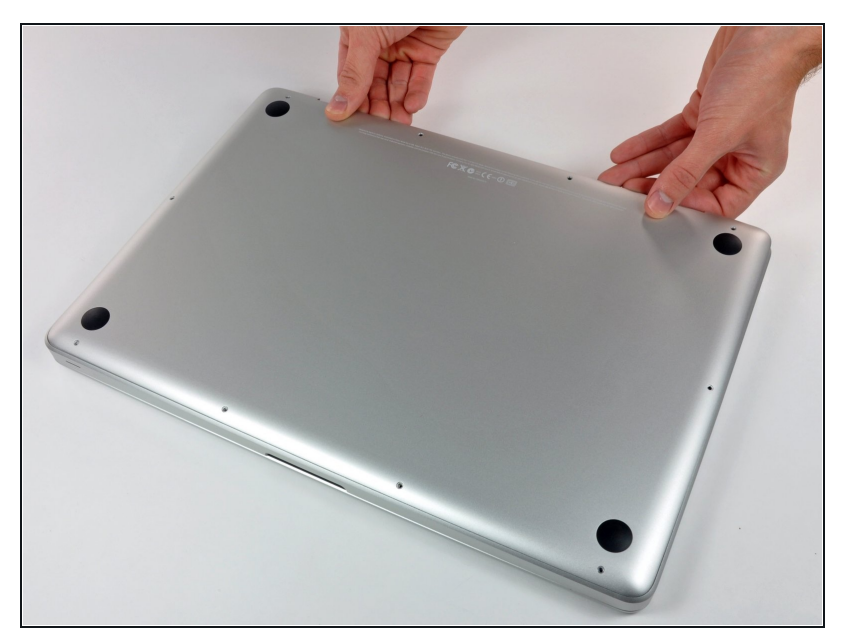

- Hebe das Gehäuseunterteil nahe beim Lüfter mit beiden Händen an und löse es so von den beiden Clips, die es mit dem Gehäuseoberteil verbinden.
- $\bullet$ Entferne das Gehäuseunterteil und lege es zur Seite.

#### **S c h r i t t 3 — A k k u**

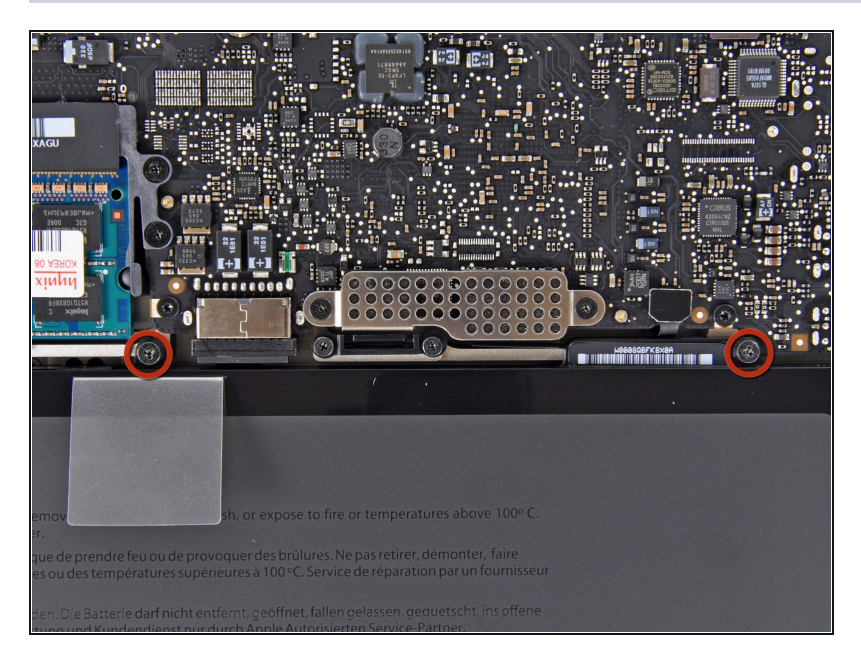

- Der Akku ist mit zwei 7,4 mm TriPoint-Schrauben am oberen Gehäuse befestigt. Drehe sie heraus.
- Beachte: Bei bestimmten Reparaturen (z.B. der Festplatte) ist es nicht nötig, den Akku zu entfernen. Es verhindert aber versehentli c h e Kurzschlüsse in der Elektronik auf dem Logic Board. Wenn du den Akku nicht entfernst, sei besonders vorsichtig, da Teile auf dem Logic Board unter Strom stehen könnten.
- Du musst nicht unbedingt den Schritten 3 bis 6 (Ausbau des Akkus) folgen, um die Festplatte auszutauschen. Es ist aber grundsätzlich empfohlen, Spannungsquellen zu entfernen, bevor man an Elektronik arbeitet.

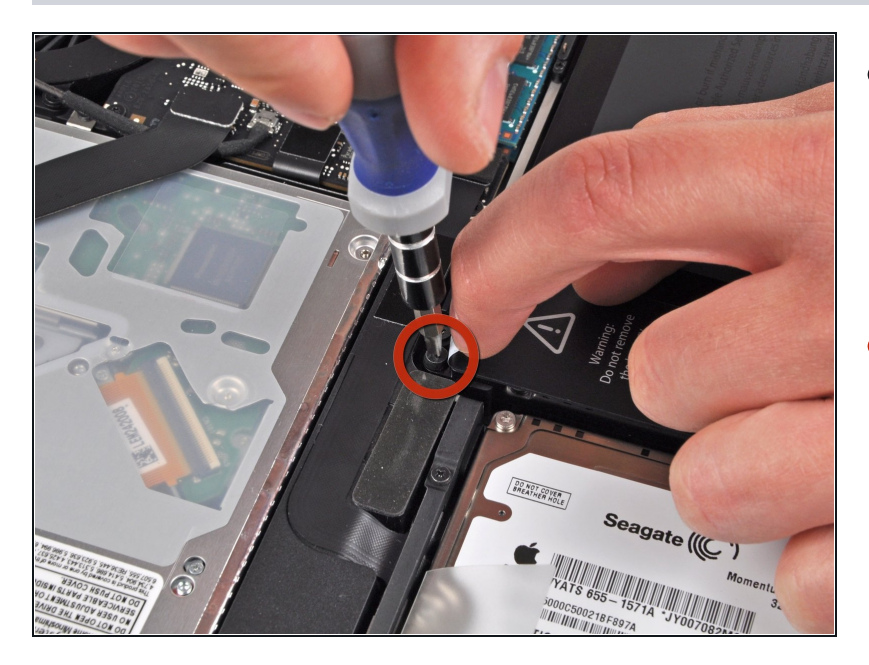

- Löse mit der Fingerspitze  $\bullet$ vorsichtig die Ecke des Warnaufklebers, um eine verborgene TriPoint-Schraube freizulegen.
- Entferne die letzte 7,4 mm TriPoint-Schraube, die den Akku am oberen Gehäuse befestigt.

# **Schritt 5**

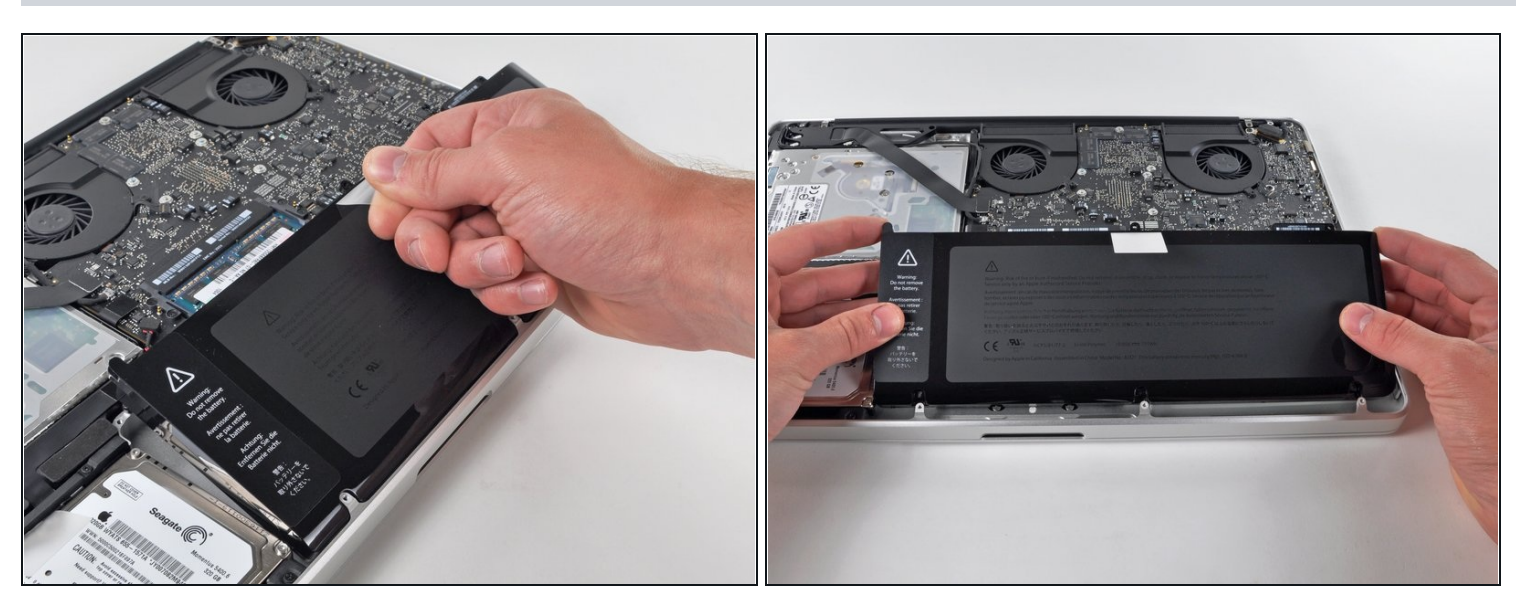

Hebe den Akku an der Plastikzuglasche an und schiebe ihn von der langen Seite des oberen Gehäuses weg.

Versuche noch nicht, den Akku ganz zu entfernen.

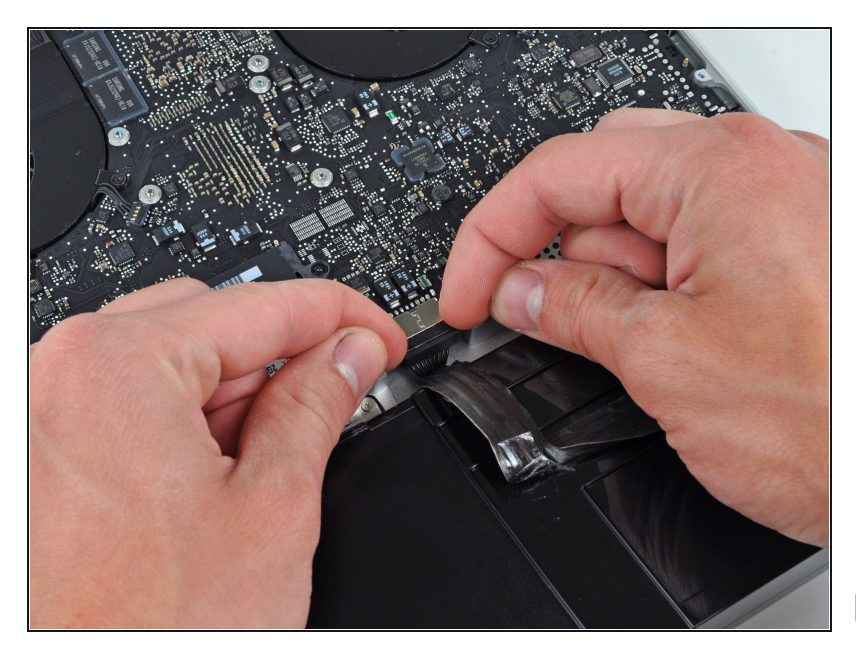

- Kippe den Akku weit genug vom Logic Board, um an den Akkuanschluss zu gelangen.
- Ziehe den Akkuanschluss vo n seinem Sockel auf dem Logic Board und entferne den Akku vom oberen Gehäuse.
- Ziehe den Anschluss aus der Mitte des Logic Boards.
- Wenn du einen neuen A k k u einbaust, solltest du ihn nach dem Ei[n](https://de.ifixit.com/Wiki/Battery_Calibration)bau <u>kalibrieren</u> :
	- Lade ihn auf 100% und l a s s e ihn mindestens zwei weitere Stunden am Ladegerät. Ziehe den Stecker und benutze dein MacBook normal, um den Akku zu entladen. Wenn die Ladeanzeige am Minimum ist, dann speichere ab und lasse den Laptop an, bis er von selbst ausgeht. Warte wenigstens 5 Stunden und lade dann ohne Unterbrechung auf 100% auf.
	- Wenn dir nach der Installation deines neuen Akkus etwas Ungewöhnliches auffällt oder Probleme auftreten, kann es sein, dass du den SMC deines MacBooks [zurücksetzen](https://support.apple.com/de-de/HT201295) musst.

#### **Schritt 7 — Display**

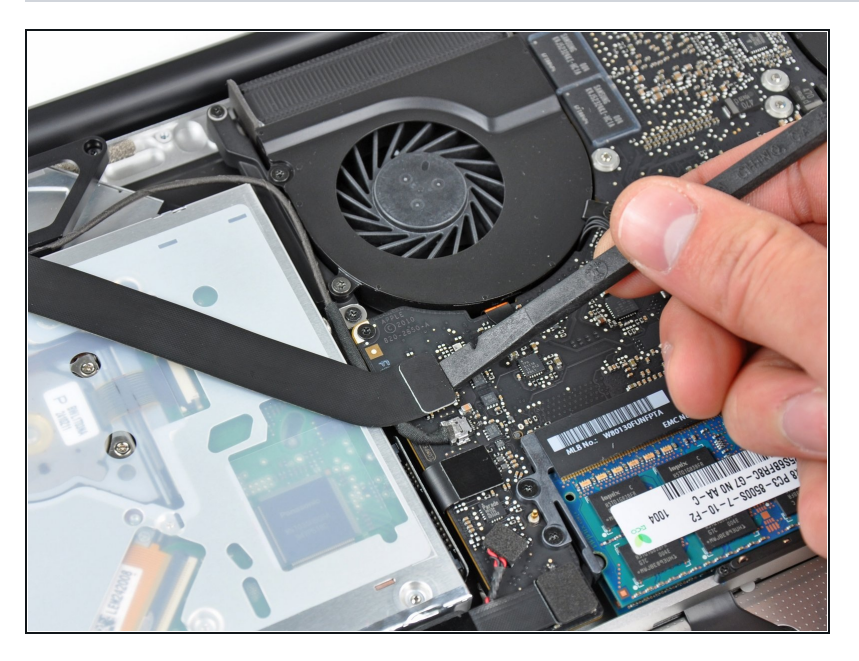

Heble das AirPort/Bluetooth-Flachbandkabel vorsichtig mit dem flachen Ende des Spudgers aus seinem Anschluss auf dem Logic Board.

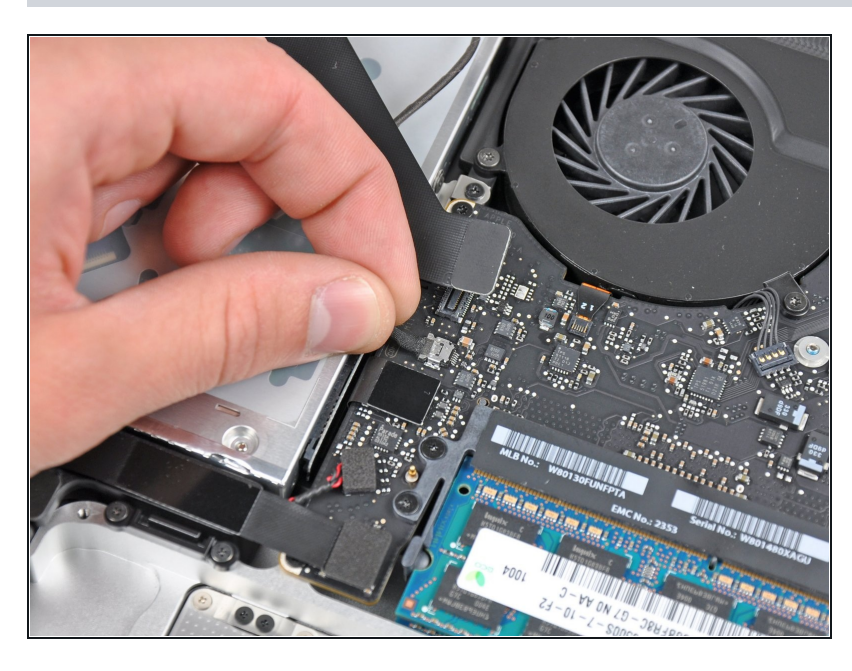

- Ziehe den Stecker des Kamerakabels gerade aus seinem Anschluss auf dem Logic Board heraus.
- Ziehe das Kabel parallel zur Oberfläche des Logic Board in Richtung der Öffnung des optischen Laufwerks.

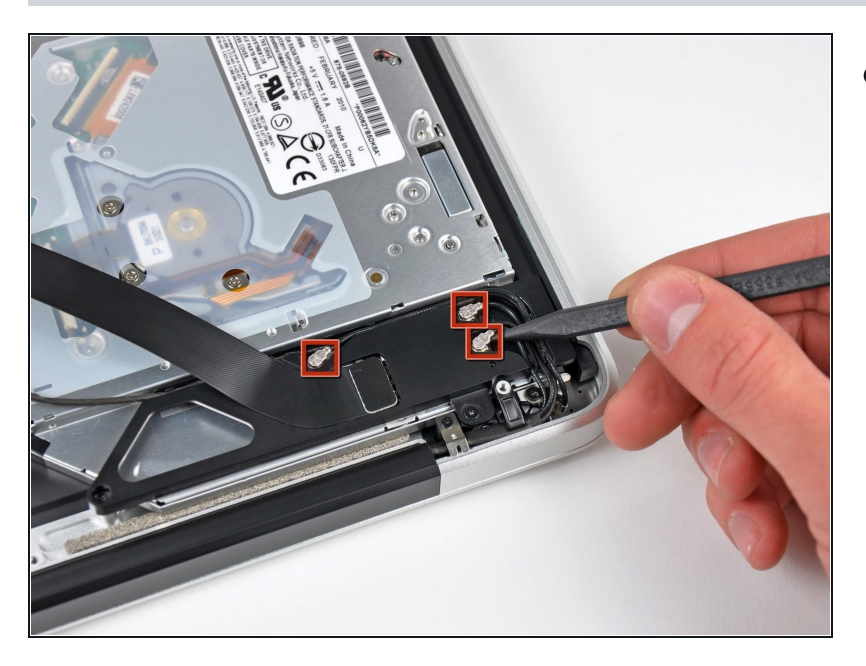

Löse die drei Antennenstecker  $\bullet$ mit der Spudgerspitze von der AirPort/Bluetooth Karte.

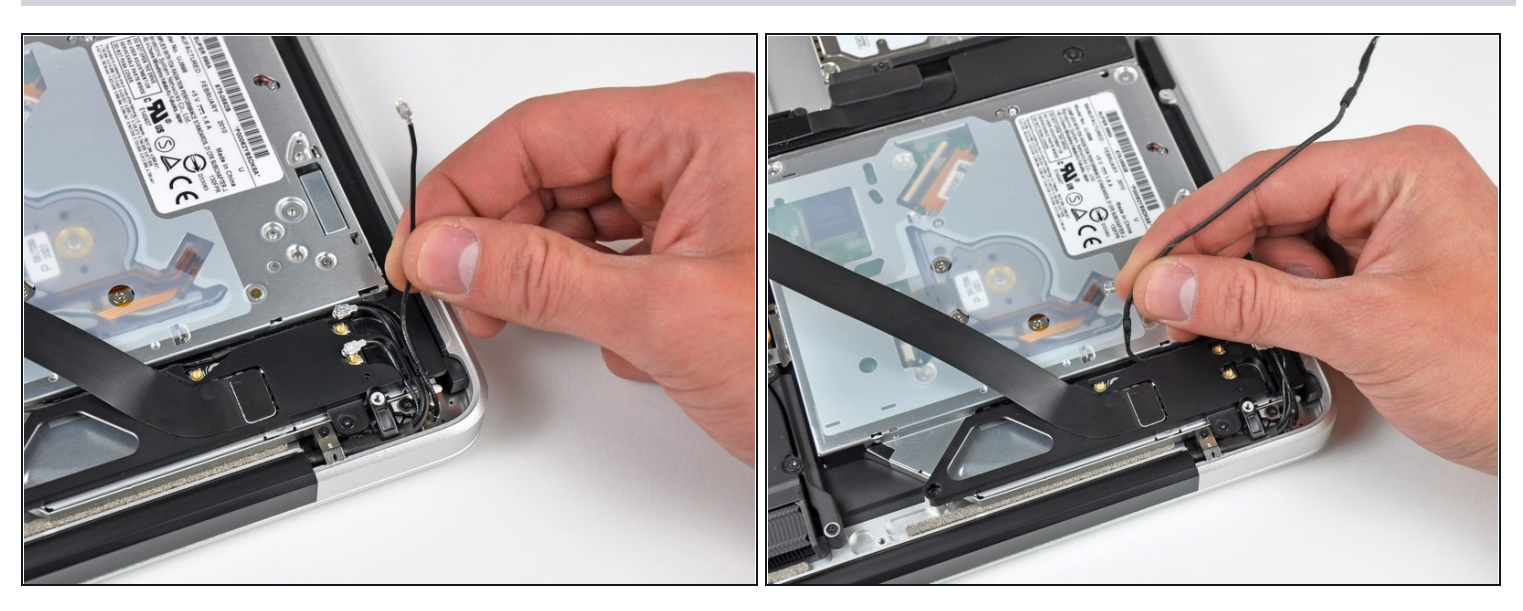

- Löse alle drei Antennenkabel aus ihren Kanälen in der AirPort/Bluetooth Halterung.
- Fädle das Kamerakabel aus seinem Kanal in der AirPort/Bluetooth Halterung. $\bullet$

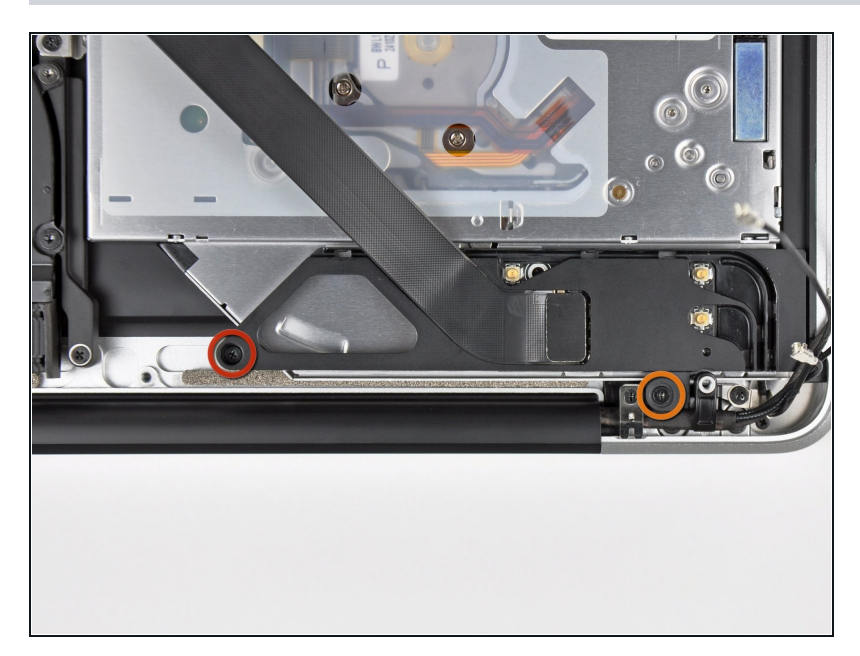

- Entferne die folgenden beiden Kreuzschlitzschrauben, mit der die AirPort/Bluetooth Einheit am oberen Gehäuse befestigt ist:
	- Eine 3,8 mm Schraube  $\bullet$
	- Eine 8,6 mm Schraube  $\bullet$

## **Schritt 12**

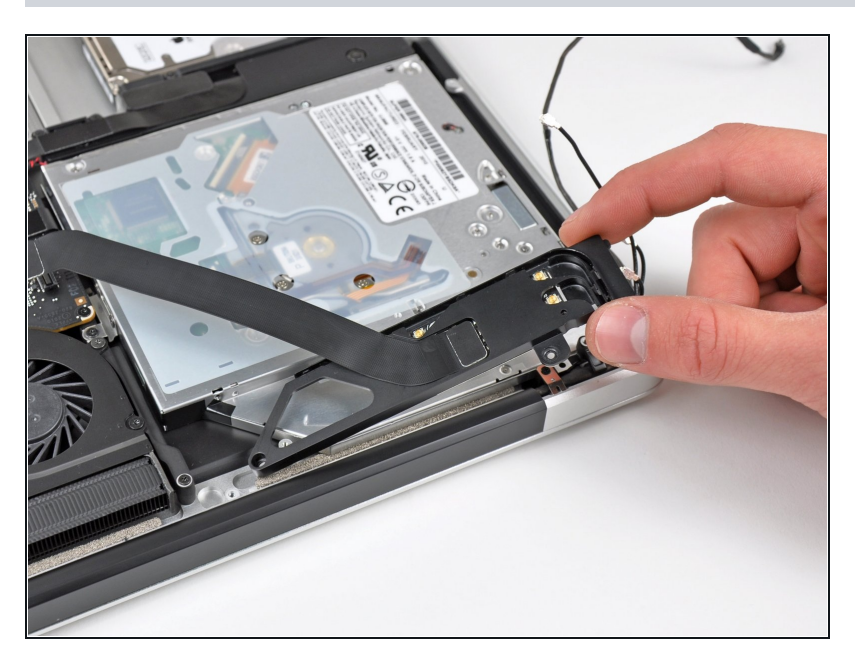

Entferne die AirPort/Bluetooth  $\bullet$ Einheit vom oberen Gehäuse. Achte dabei darauf, dass sich keine Kabel verfangen.

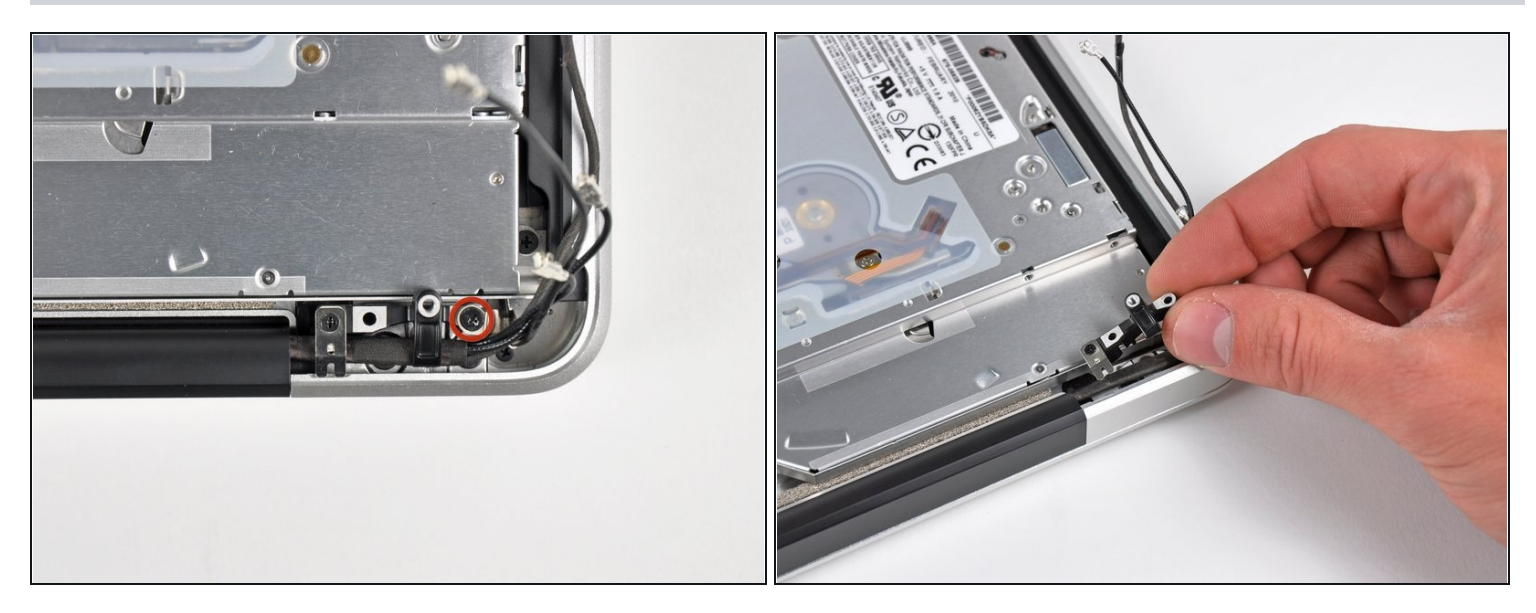

- Entferne die 8,6 mm Kreuzschlitzschraube, mit der der Halter des Antennen-  $\bullet$ /Kamerakabels am oberen Gehäuse befestigt ist.
- Entferne den Halter des Antennen-/Kamerakabels vom oberen Gehäuse.

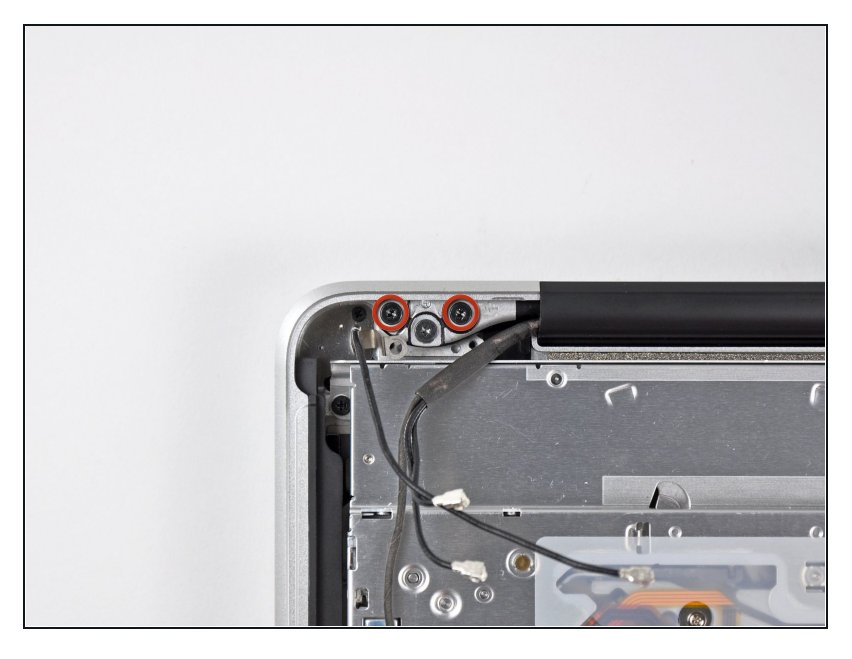

- Entferne zwei der drei 6 mm  $\bullet$ Torx T6 Schrauben, mit der die rechte Seite des Displays am oberen Gehäuse befestigt ist.
- $\overline{C}$  Es ist Absicht, dass das Display noch mit einer Schraube am oberen Gehäuse befestigt bleibt, das ist für die folgenden Schritte hilfreich.

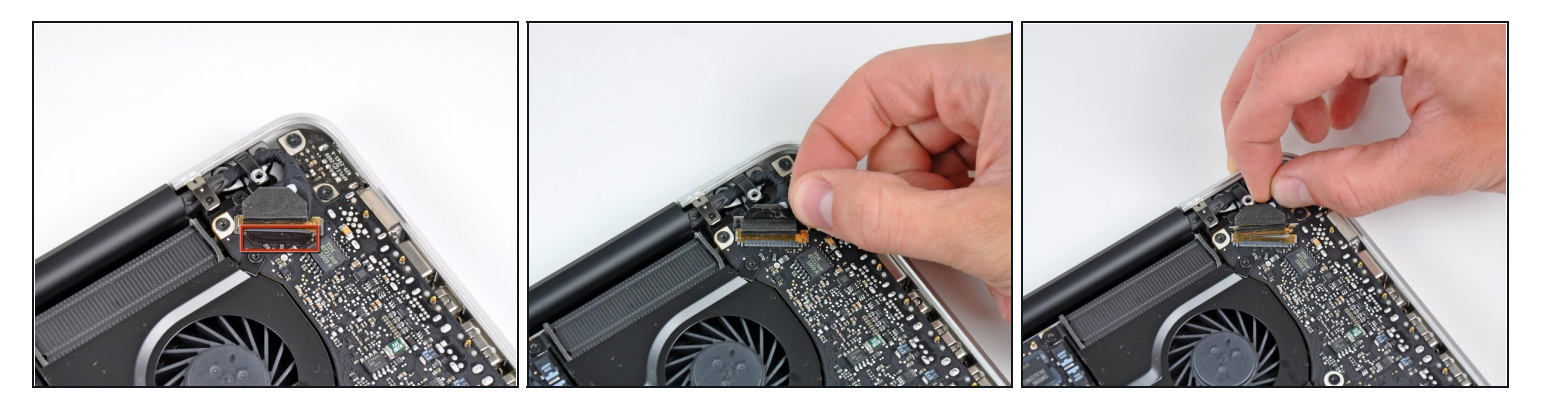

- Fasse die Plastikzuglasche an der Verriegelung des Displaydatenkabels und kippe sie nach oben über den Stecker in Richtung der Seite am Computer mit der Gleichstromversorgung (DC-in).
- Ziehe das Displaydatenkabel gerade aus seinem Anschluss auf dem Logic Board heraus.
- Hebe das Displaydatenkabel nicht nach oben, der Sockel ist sehr empfindlich. Ziehe das Kabel parallel zur Oberfläche des Logic Board heraus.

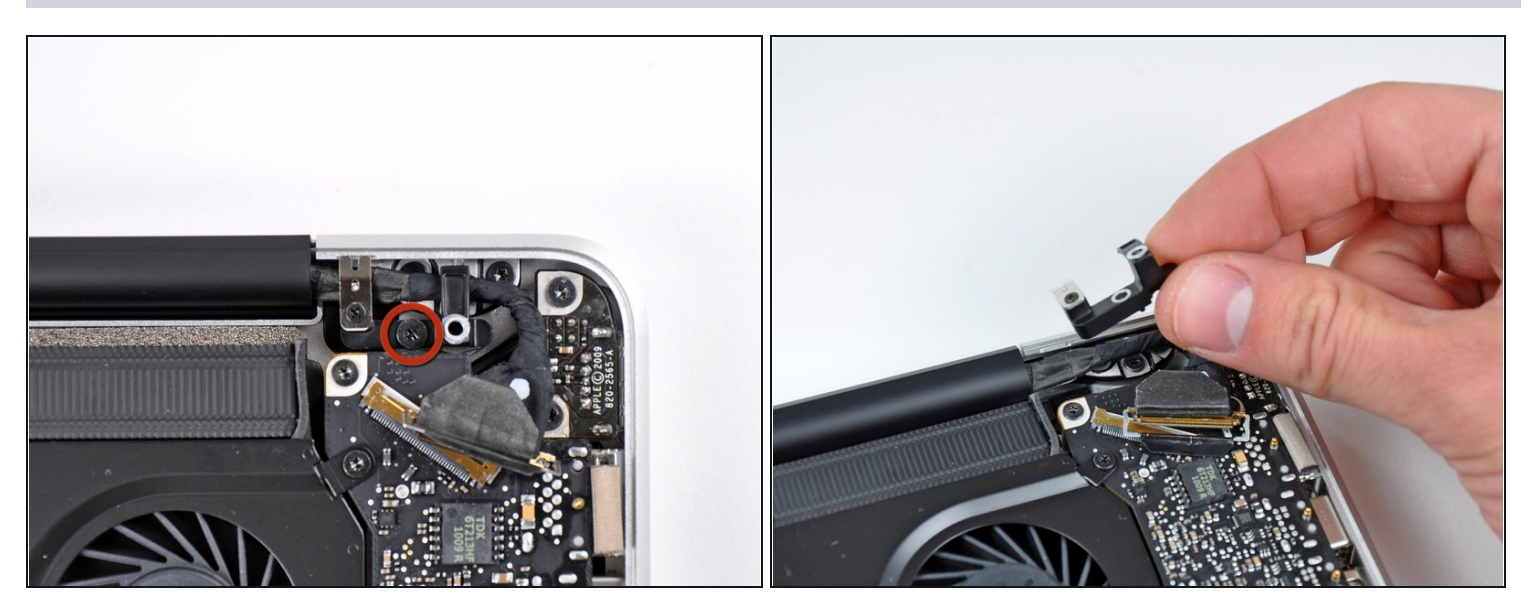

- Entferne die 8,6 mm Kreuzschlitzschraube, mit der der Halter des Displaydatenkabels am oberen Gehäuse befestigt ist.
- Entferne den Halter des Displaydatenkabels vom oberen Gehäuse.

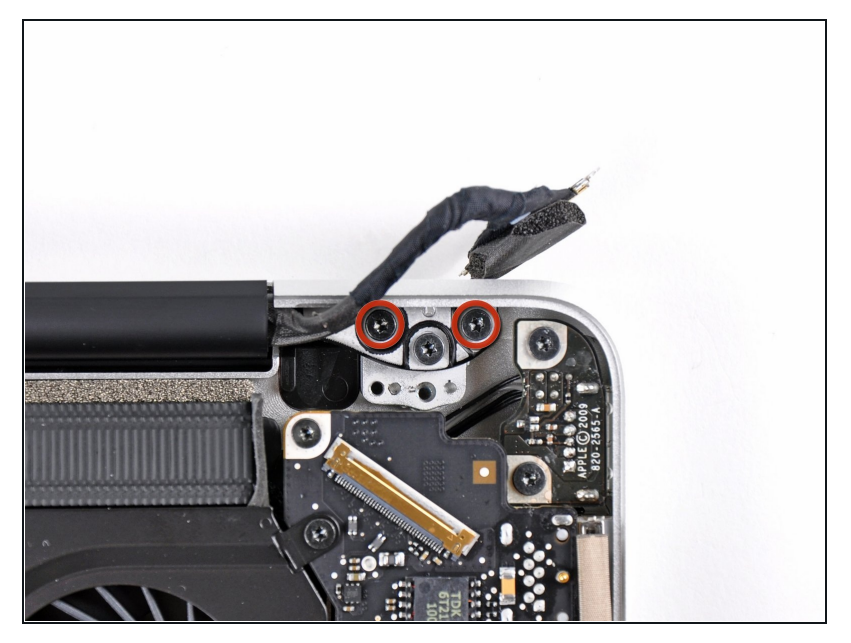

- Entferne zwei der drei 6 mm  $\bullet$ Torx T6 Schrauben, mit denen die linke Seite des Displays am oberen Gehäuse befestigt ist.
- Es ist Absicht, dass das Display noch mit einer Schraube am oberen Gehäuse befestigt bleibt, das ist für die weiteren Schritte hilfreich.

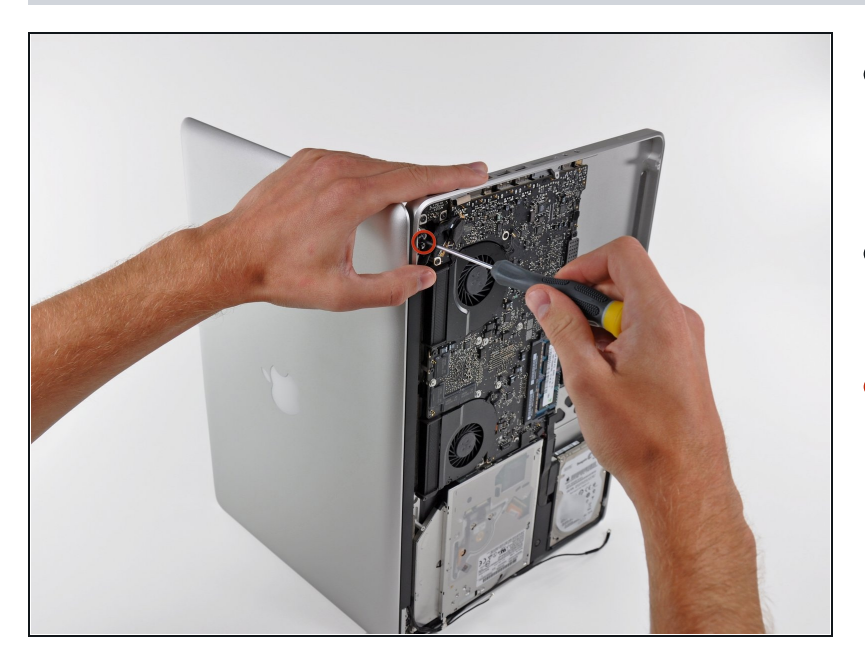

- Öffne das MacBook Pro so, dass das Display rechtwinklig zum oberen Gehäuse steht.
- Stelle das geöffnete Gerät wie gezeigt auf den Tisch.
- Halte Display und oberes Gehäuse mit der linken Hand zusammen. Drehe dann die verbliebene T6 Torx Schraube aus der oberen Displayhalterung.

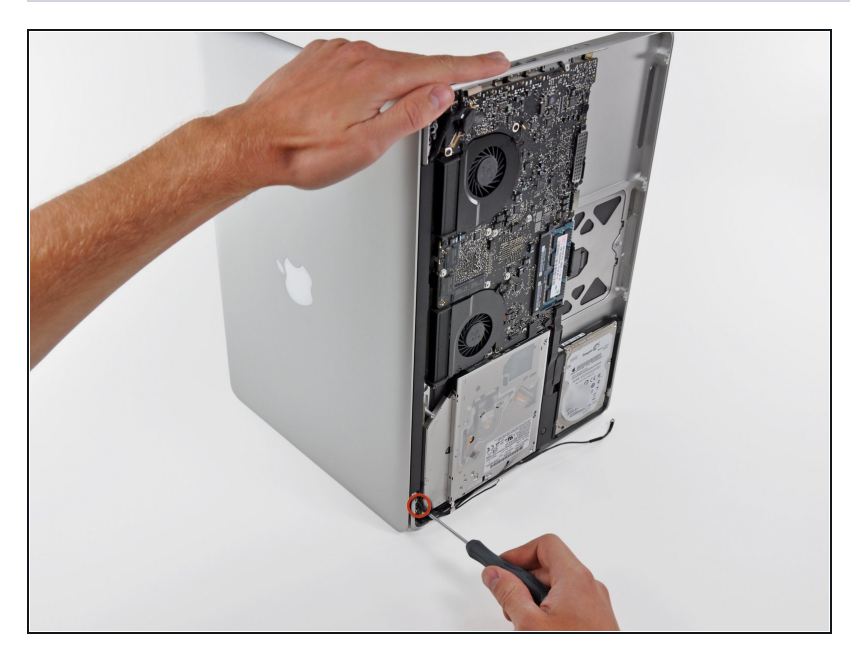

- Achte darauf, das Display und das obere Gehäuse weiterhin mit der Hand zusammenzuhalten. Wenn du das nicht tust, kann das Display/obere Gehäuseteil herunterfallen und unter Umständen kann jede Komponente beschädigt werden.
- Drehe die letzte verbliebene T6 Torx Schraube, die das Display noch am oberen Gehäuse befestigt, heraus.

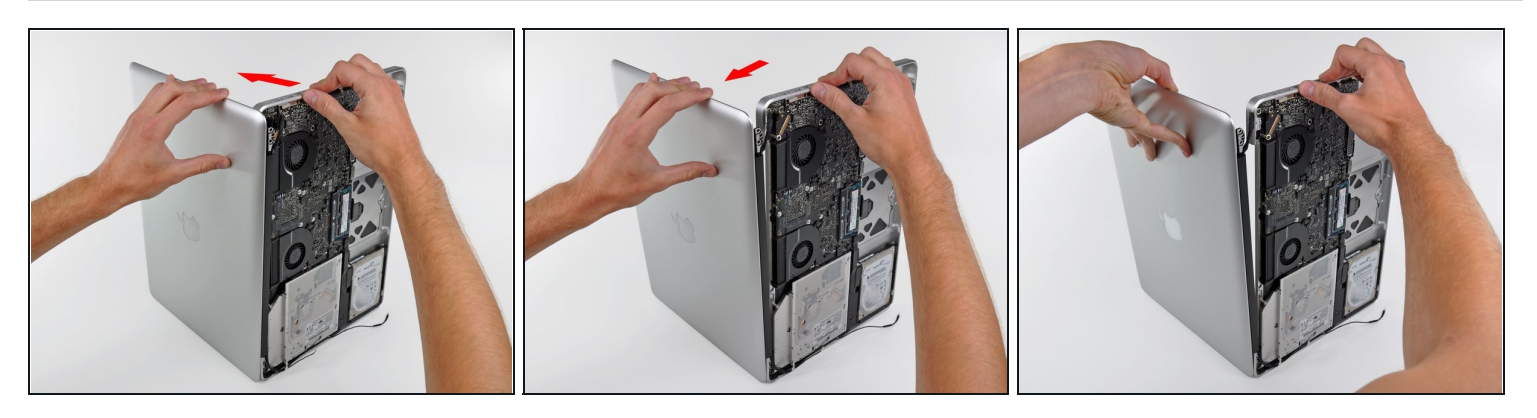

- Fasse das obere Gehäuseteil mit der rechten Hand und drehe es leicht in Richtung Oberkante des Displays. Dadurch löst sich die obere Displayhalterung von der Kante des oberen Gehäuses.
- Drehe das Display leicht vom oberen Gehäuse weg.  $\bullet$
- Hebe das Display hoch und weg vom oberen Gehäuseteil, achte dabei darauf, dass sich  $\bullet$ keine Halterungen oder Kabel verfangen.

#### **Schritt 21 — Vorderes Displayglas**

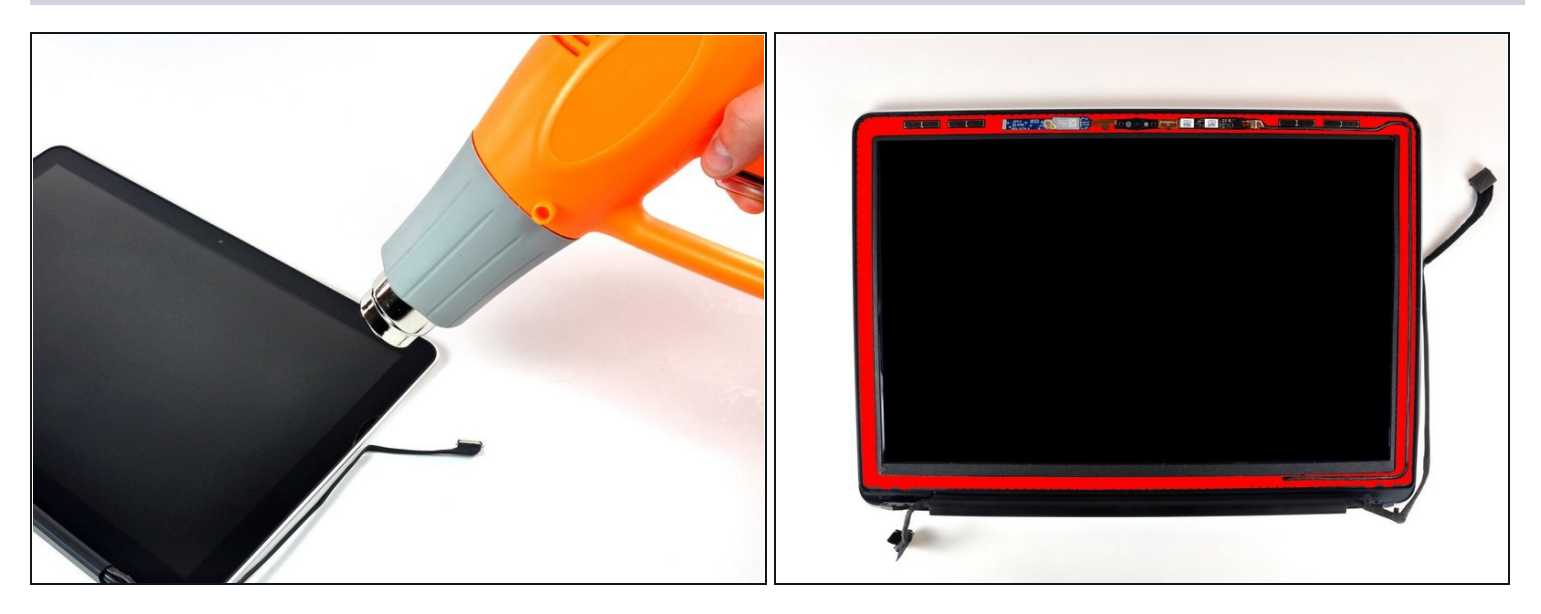

- $\ddot{\omega}$  In den folgenden Schritten wirst du mit einem Heißluftgebläse den Kleber aufweichen, mit dem der äußere schwarze Rand des Frontglases am Display befestigt ist. Der Bereich mit Kleber ist auf dem zweiten Bild rot markiert.
- Reinige vor Beginn der Reparatur das Displayglas mit einem angefeuchteten fusselfreien Tuch. Dadurch bleibt der Saugheber besser haften und du kannst hinterher Verunreinigungen leichter erkennen.
- Fange in der rechten oberen Ecke mit dem Erwärmen des schwarzen Randes an. Stelle das Heißluftgebläse auf niedrige Stufe.
- Richte die heiße Luft immer weg von der weichen Gummieinfassung um das Displayglas. Wenn du sie erwärmst, kann sie ein wenig schmelzen, so dass sie nicht mehr matt sondern glänzend aussieht. Wenn du sie berührst, kann sie dauerhaft verformt werden.
- $(i)$  Durch die Wärmeeinwirkung kann sich eine Kondensationsschicht innen auf der Glasscheibe oder außen auf dem LCD bilden. Wenn die Glasscheibe vom Display getrennt ist, kann die Schicht mit Glasreiniger entfernt werden.

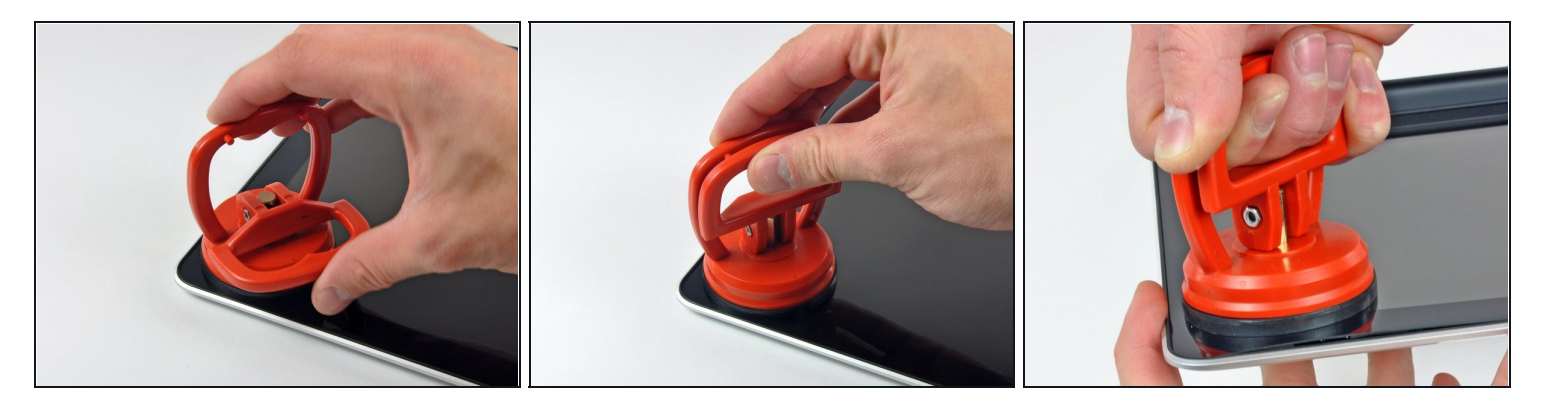

Wenn die Scheibe warm genug ist, dann befestige einen kräftigen Saugheber in der rechten oberen Ecke der Glasscheibe.

Befestige den Saugheber nicht auf der Gummieinfassung um die Kante der Glasscheibe.

- Um die [Saugheber](https://www.ifixit.com/products/heavy-duty-suction-cups-pair) zu befestigen, welche wir verkaufen, bringe ihn zuerst mit dem beweglichen Griff parallel zur Glasscheibe an. Drücke den Saugheber leicht gegen das Glas und kippe den beweglichen Griff, bis er parallel zum anderen steht.
- Ziehe die Ecke des Displayglases langsam und vorsichtig von der Displayeinheit hoch.
- $\odot$  Wenn wie im dritten Bild zu sehen sich nur die Oberkante der Glasscheibe anhebt, dann wiederhole Schritt 1 und 2, bis du die Ecke des Displays anheben kannst.

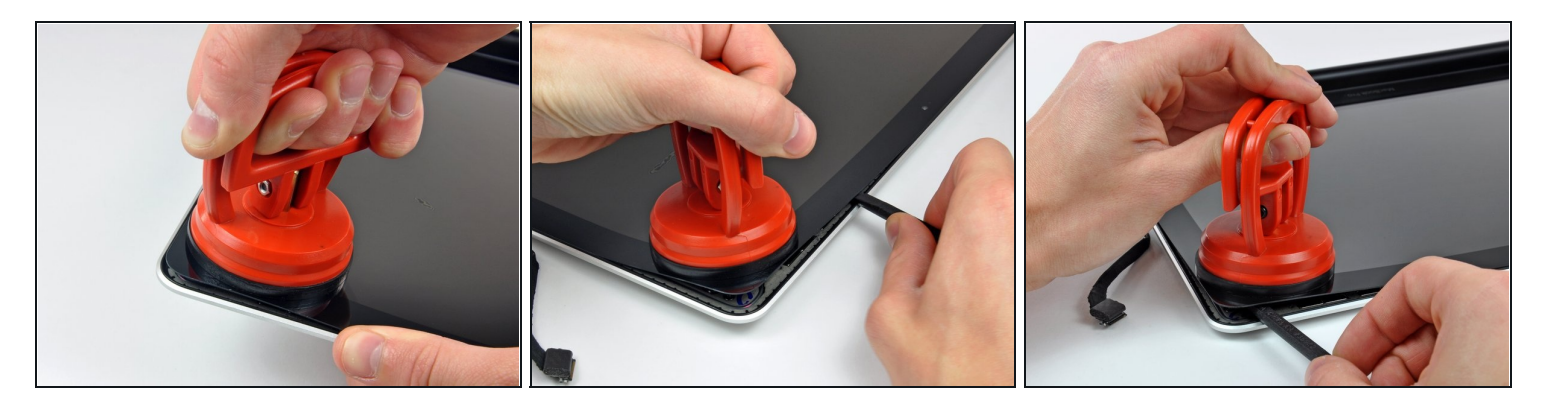

- Hebe die Ecke des Displayglases vorsichtig an, bis du einen Spudger zwischen ihm und  $\bullet$ der Displayeinheit einsetzen kannst.
- Heble das Displayglas vorsichtig mit dem flachen Ende des Spudgers aus der  $\bullet$ Klebeverbindung zum Display heraus.
- Heble das Glas einige Zentimeter von der oberen rechten Ecke aus an der oberen und  $\bullet$ seitlichen Kante hoch.

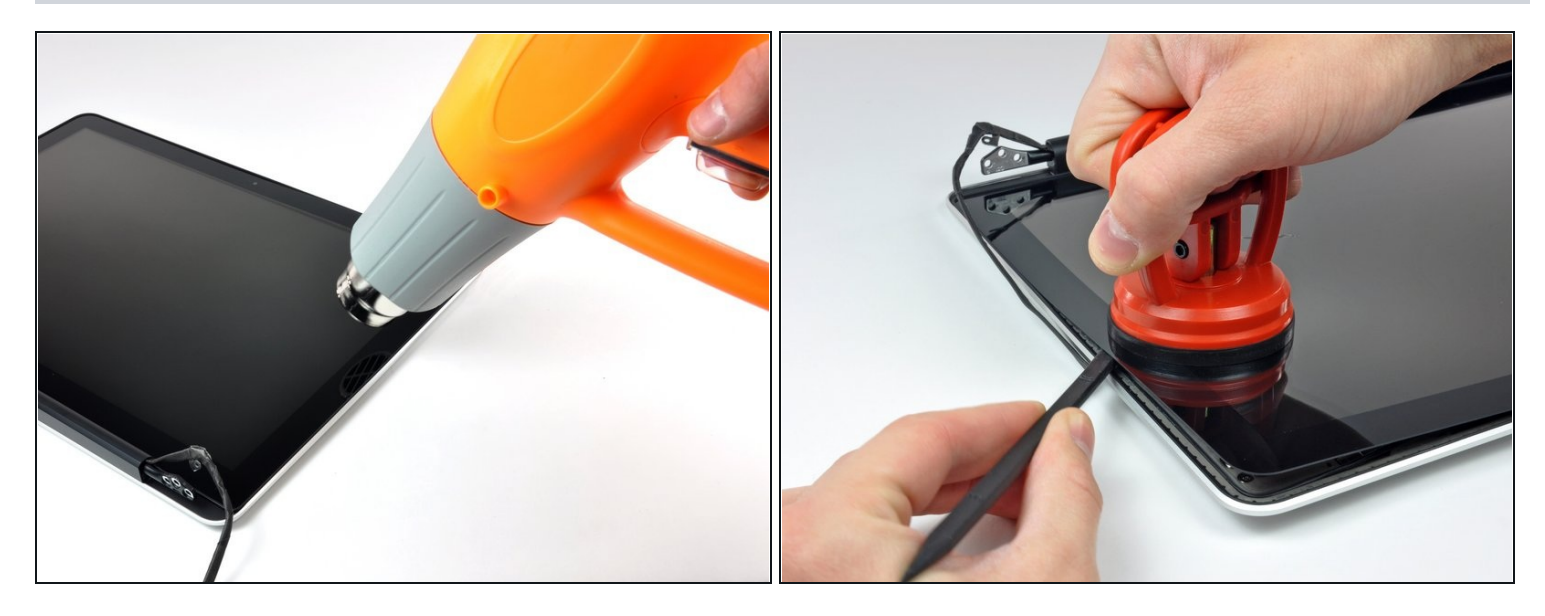

- Erwärme mit dem Heißluftgebläse den Kleber unter dem schwarzen Streifen am  $\bullet$ rechten Rand der vorderen Glasscheibe.
- Bringe einen Saugheber an der rechten Seite der vorderen Glasscheibe an.
- Ziehe die Glasscheibe hoch und trenne sie gleichzeitig mit dem flachen Ende des  $\bullet$ Spudgers von der Displayeinheit ab.
- Arbeite so lange weiter, bis der rechte Rand der Glasscheibe komplett vom Display abgelöst ist.
- $\circled{1}$  Es kann hilfreich sein, wenn du mit einem Plektrum oder einem anderen flachen Werkzeug verhinderst, das sich die obere rechte Ecke wieder am Display festklebt.

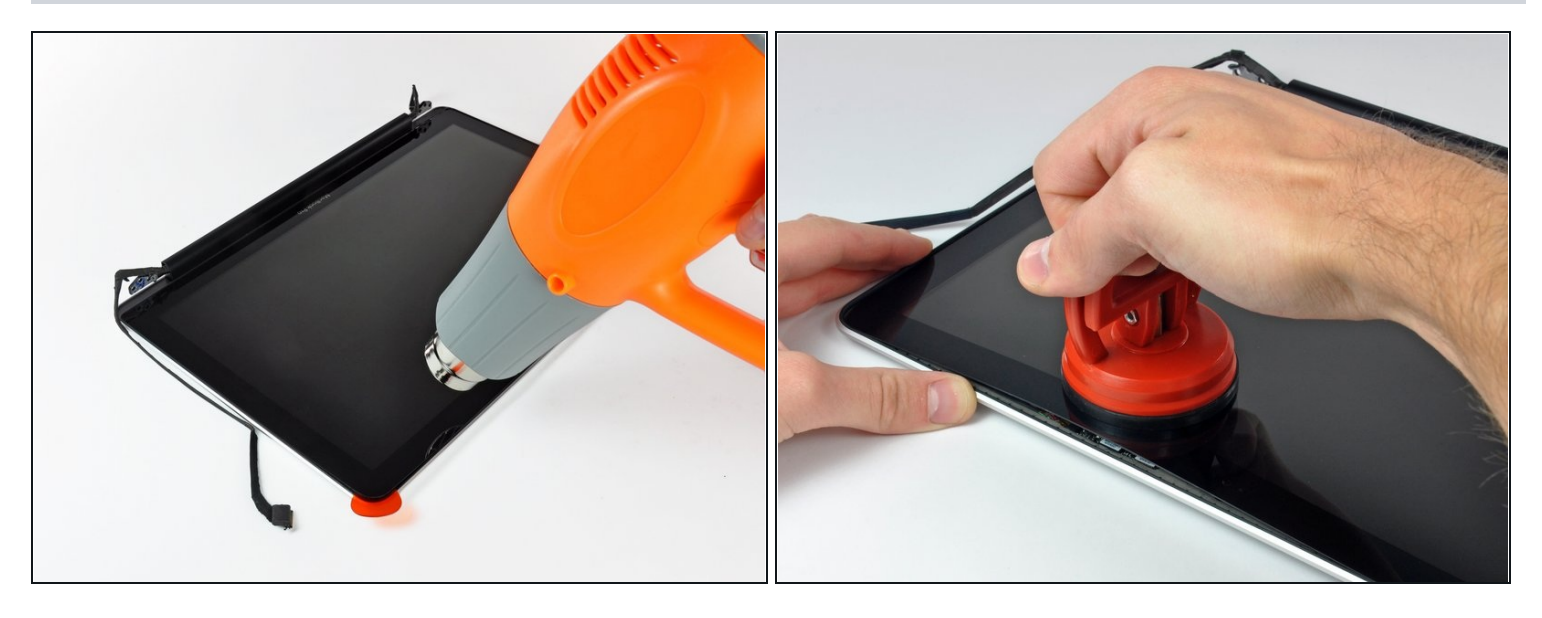

- Erwärme mit dem Heißluftgebläse den Kleber unter dem schwarzen Streifen am  $\bullet$ oberen Rand der vorderen Glasscheibe.
- Bringe einen Saugheber am oberen Rand der vorderen Glasscheibe an und ziehe die Glasscheibe vom Display weg.
- Arbeite weiter sorgfältig am oberen Rand entlang, wobei du beim Auftrennen des Klebers mit dem flachen Ende des Spudgers nachhelfen kannst.

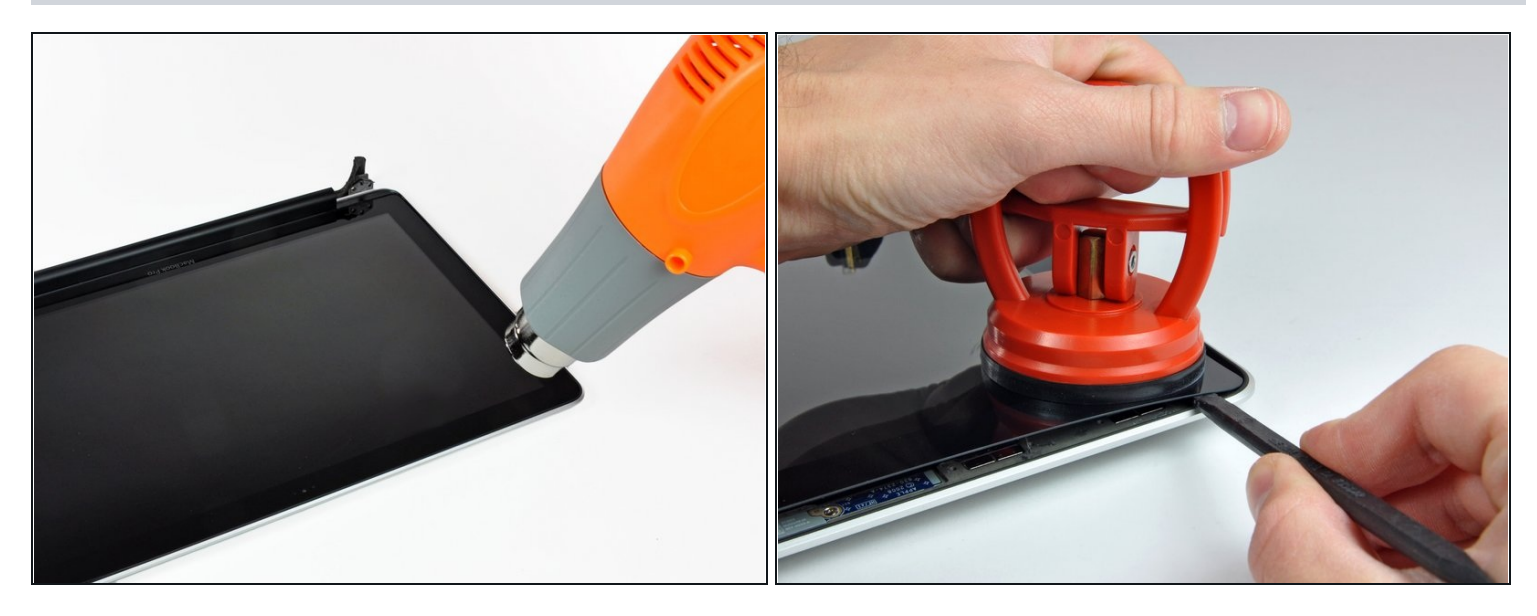

- Erwärme mit dem Heißluftgebläse den Kleber unter dem schwarzen Streifen um die  $\bullet$ obere linke Ecke der vorderen Glasscheibe.
- Bringe einen Saugheber in der oberen linken Ecke der vorderen Glasscheibe an.
- Ziehe am Saugheber und heble vorsichtig mit dem flachen Ende des Spudgers die  $\bullet$ Glasscheibe aus der Displayeinheit heraus.
- $\textcircled{1}$  Wenn du die obere linke Ecke abgelöst hast, kann es hilfreich sein mit einem Plektrum oder einem anderen flachen Werkzeug zu verhindern, dass sich die Glasscheibe wieder mit der Displayeinheit verklebt.

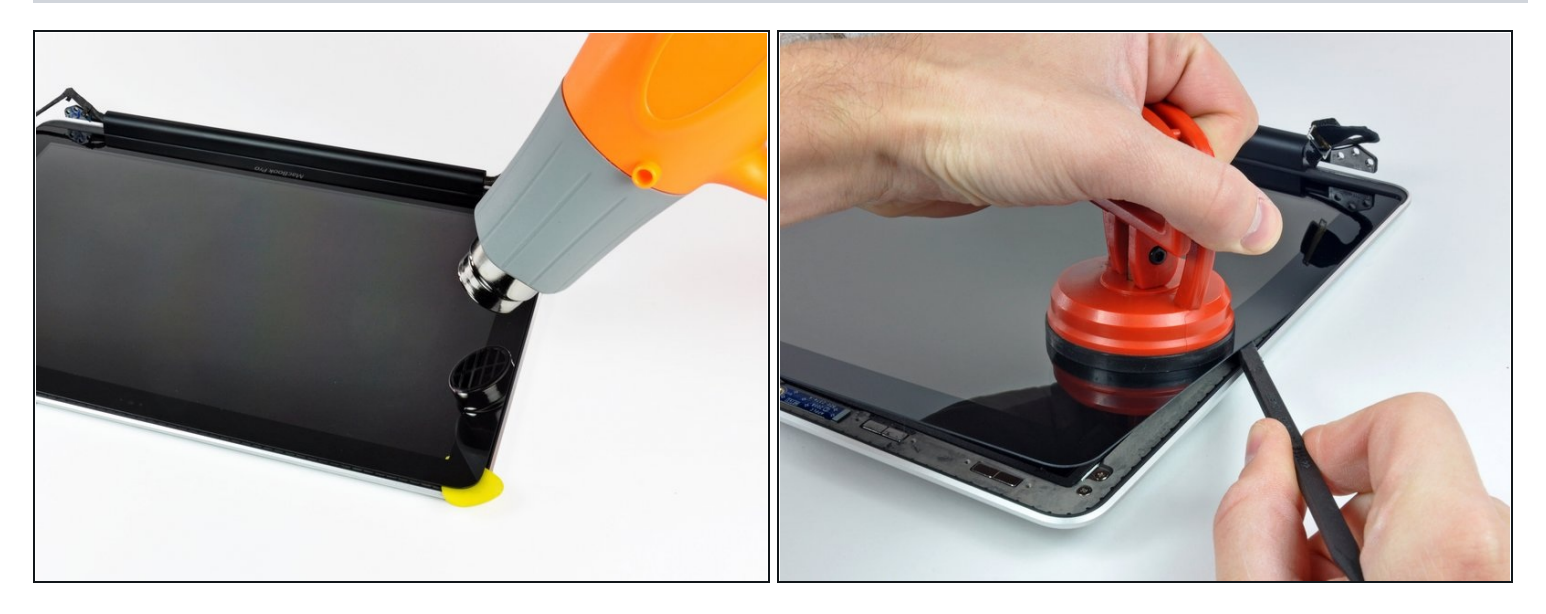

- Erwärme mit dem Heißluftgebläse den Kleber unter dem schwarzen Streifen am linken  $\bullet$ Rand der vorderen Glasscheibe.
- Bringe einen Saugheber an der linken Seite der vorderen Glasscheibe an.
- Ziehe die Glasscheibe hoch und trenne sie gleichzeitig mit dem flachen Ende des  $\bullet$ Spudgers von der Displayeinheit ab.
- Arbeite so lange weiter, bis der linke Rand der Glasscheibe komplett vom Display abgelöst ist.

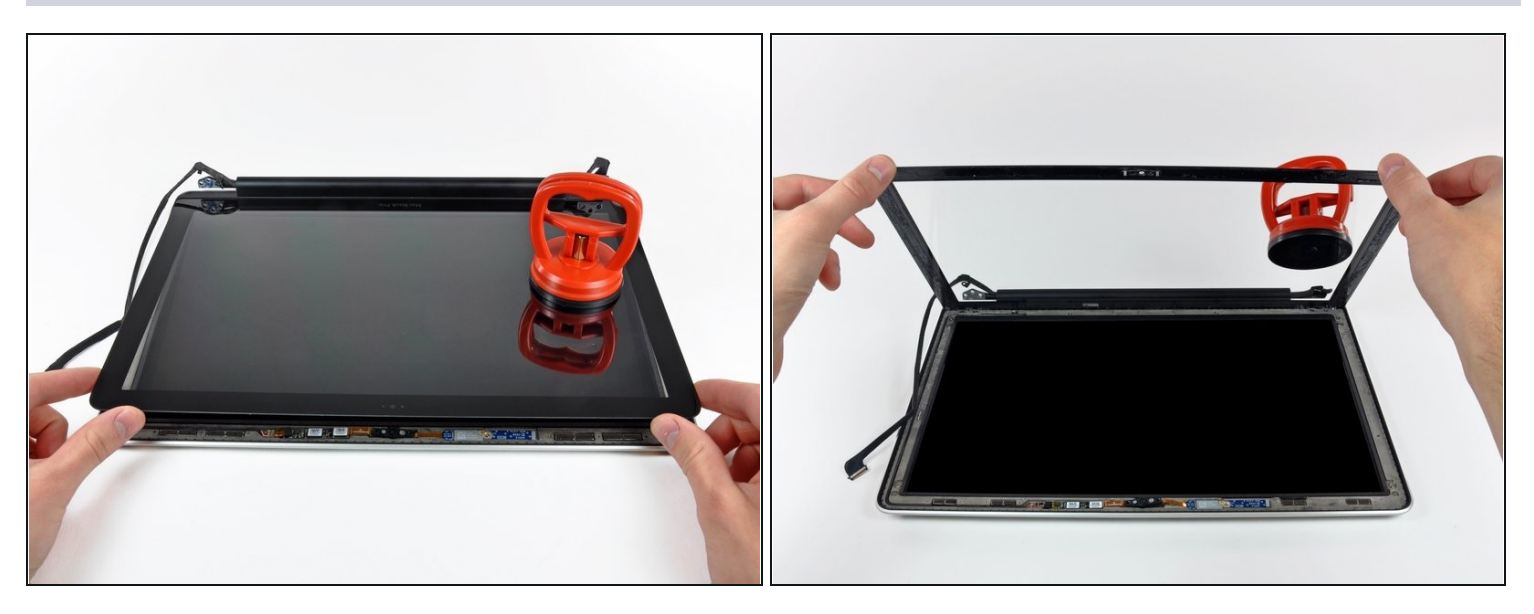

- Nachdem nun die obere, rechte und linke Kante der Glasscheibe abgelöst sind, kannst  $\bullet$ du die Oberkante der Glasscheibe langsam anheben und vom Display wegdrehen.
- $\textcircled{1}$  Befreie, wenn nötig, die Unterkante der Glasscheibe mit dem flachen Ende des Spudgers aus der Klebeverbindung zur Displayeinheit.
- Bevor du die Glasscheibe wieder befestigst, musst du die Innenseite de Glasscheibe und das LCD erst gut reinigen. Fingerabdrücke oder eingeschlossene Staubkörnchen sind später sehr störend sichtbar.

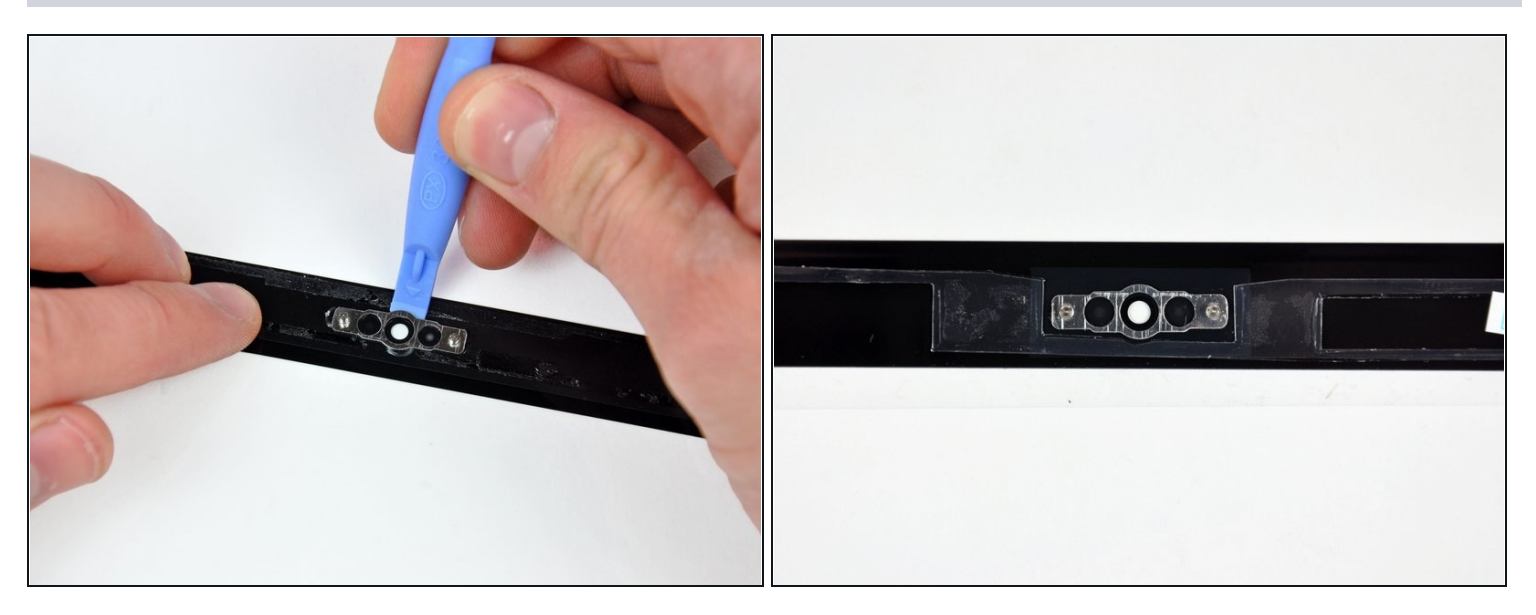

- Setze ein Plastiköffnungswerkzeug zwischen Glasscheibe und Kamerahalterung ein  $\bullet$ und schiebe es um die Kamerahalterung herum, bis sie sich ablöst.
- Vergiss beim Zusammenbau nicht, die Kamerahalterung an der neuen Glasscheibe festzukleben.

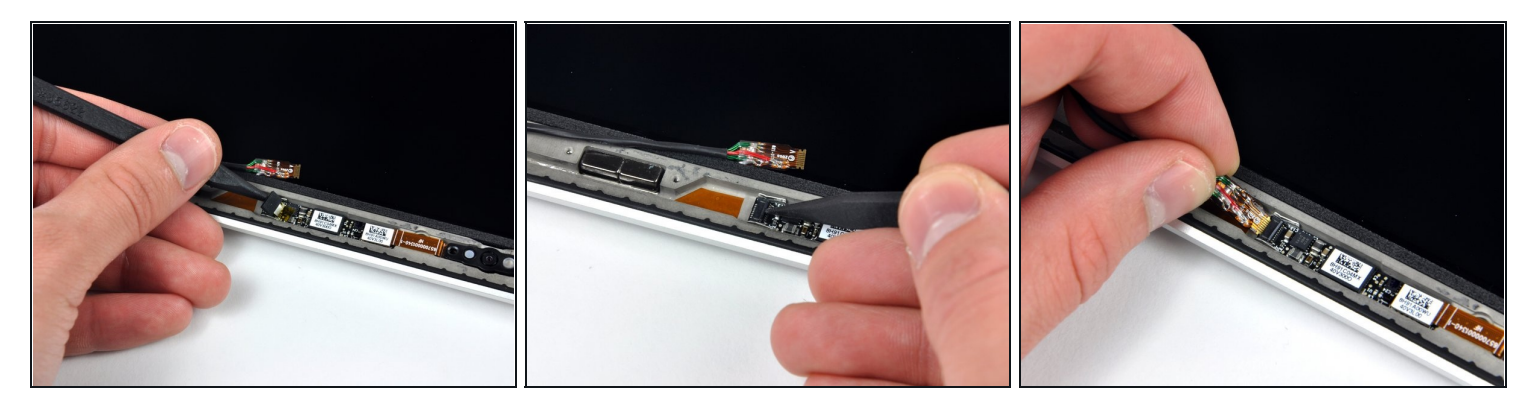

- $\Omega$  Beim Ausbau der Glasscheibe kann das Kamerakabel an der Glasscheibe kleben bleiben, so dass es beim Abheben der Scheibe von der Kameraplatine abgetrennt wird. Wenn das Kamerakabel bei dir noch angeschlossen ist, kannst du diesen Schritt überspringen.
- Bevor du das Kabel wieder anschließen kannst, musst du erst das Stück Klebeschaumstoff über dem ZIF-Verbinder des Kamerakabels mit der Spudgerspitze ablösen.
- Klappe den Sicherungsbügel am ZIF-Verbinder des Kamerakabels mit der Spudgerspitze hoch.
- Schiebe das Kamerakabel in seinen Anschluss auf der Kameraplatine hinein und klappe den Sicherungsbügel mit der Spudgerspitze herunter, so dass das Kabel wieder gut im ZIF-Verbinder gesichert ist.

 $\mathbb{R}$  Klebe das Stück Schaumstoff wieder am Anschluss des Kamerakabels fest.

Um dein Gerät wieder zusammenbauen, folge den Schritten in umgekehrter Reihenfolge.